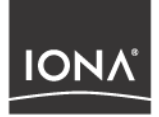

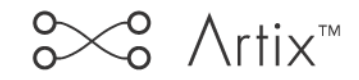

## Developing Artix Applications in Java

Version 1.3, December 2003

Making Software Work Together<sup>™</sup>

IONA, IONA Technologies, the IONA logo, Orbix, Orbix/E, ORBacus, Artix, Orchestrator, Mobile Orchestrator, Enterprise Integrator, Adaptive Runtime Technology, Transparent Enterprise Deployment, and Total Business Integration are trademarks or registered trademarks of IONA Technologies PLC and/or its subsidiaries.

Java and J2EE are trademarks or registered trademarks of Sun Microsystems, Inc. in the United States and other countries.

CORBA is a trademark or registered trademark of the Object Management Group, Inc. in the United States and other countries. All other trademarks that appear herein are the property of their respective owners.

While the information in this publication is believed to be accurate, IONA Technologies PLC makes no warranty of any kind to this material including, but not limited to, the implied warranties of merchantability and fitness for a particular purpose. IONA Technologies PLC shall not be liable for errors contained herein, or for incidental or consequential damages in connection with the furnishing, performance or use of this material.

### COPYRIGHT NOTICE

No part of this publication may be reproduced, stored in a retrieval system or transmitted, in any form or by any means, photocopying, recording or otherwise, without prior written consent of IONA Technologies PLC. No third party intellectual property right liability is assumed with respect to the use of the information contained herein. IONA Technologies PLC assumes no responsibility for errors or omissions contained in this book. This publication and features described herein are subject to change without notice.

Copyright © 2003 IONA Technologies PLC. All rights reserved.

All products or services mentioned in this manual are covered by the trademarks, service marks, or product names as designated by the companies who market those products.

Updated: 12-Dec-2003

M 3 1 8 3

# **Contents**

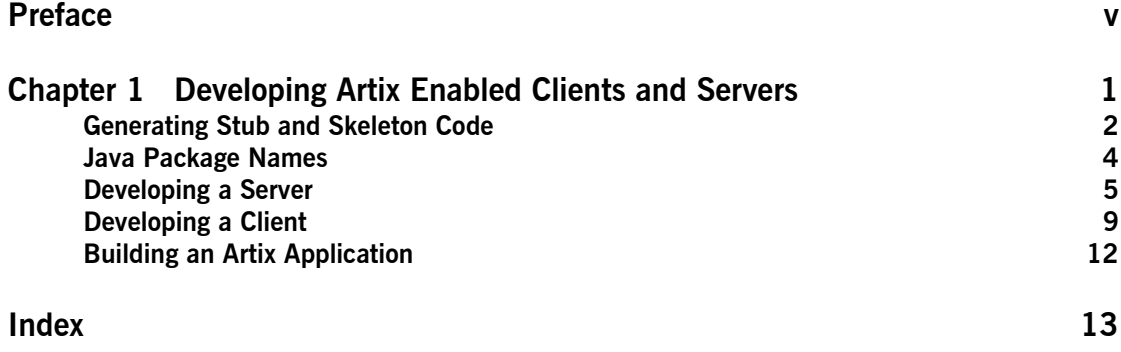

CONTENTS

# <span id="page-4-0"></span>Preface

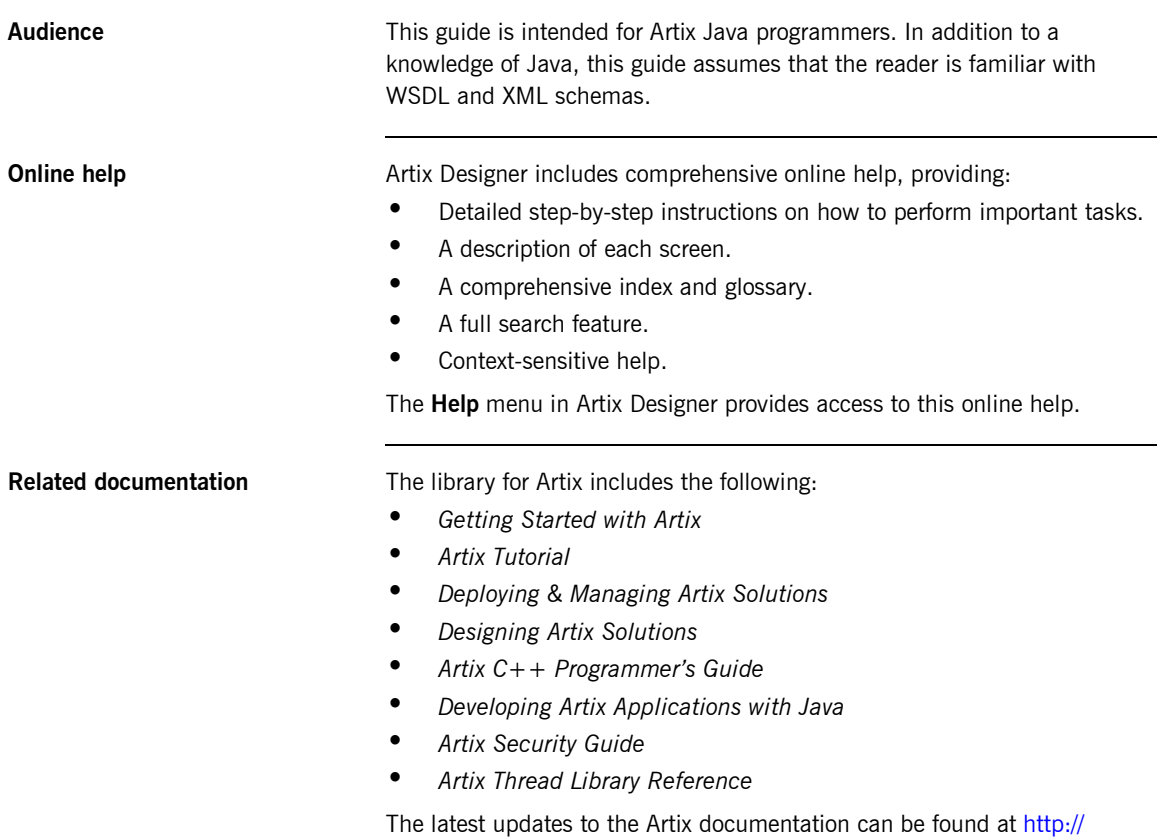

[www.iona.com/support/docs](http://www.iona.com/support/docs).

**v**

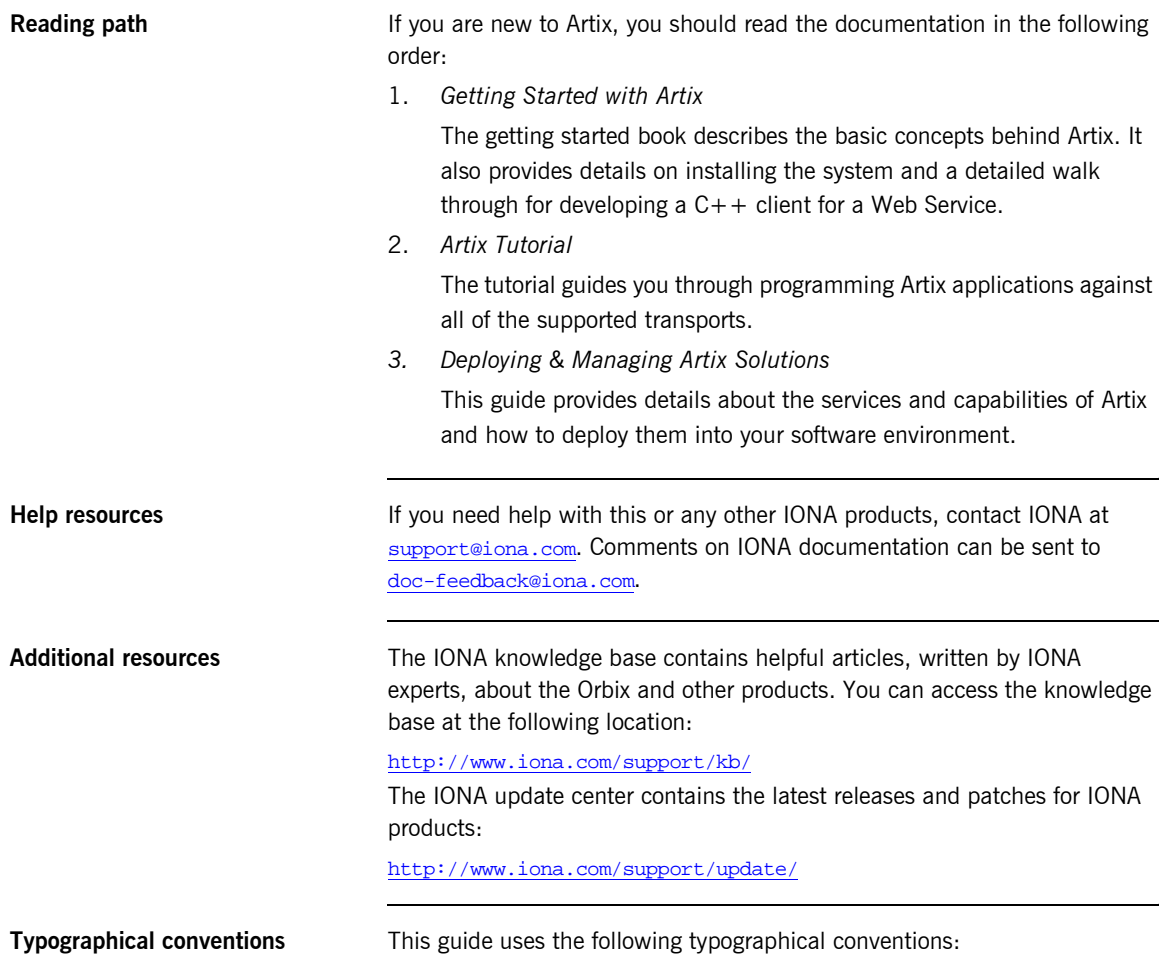

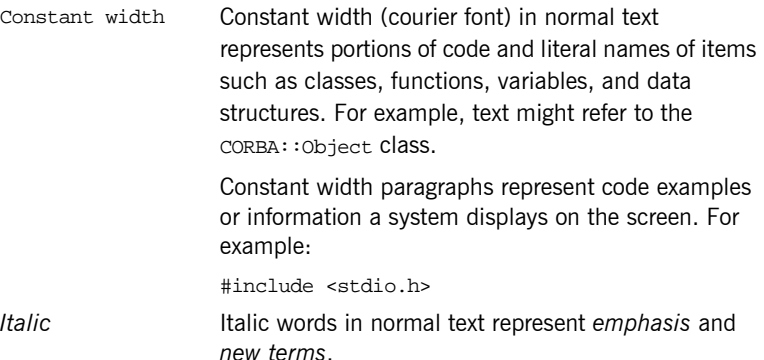

Italic words or characters in code and commands represent variable values you must supply, such as arguments to commands or path names for your particular system. For example:

% cd /users/*your\_name*

**Note:** Some command examples may use angle brackets to represent variable values you must supply. This is an older convention that is replaced with *italic* words or characters.

**Keying conventions** This guide may use the following keying conventions:

...

. .

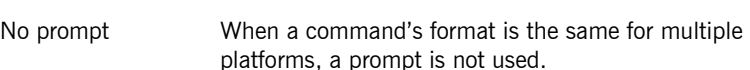

- % A percent sign represents the UNIX command shell prompt for a command that does not require root privileges.
- # A number sign represents the UNIX command shell prompt for a command that requires root privileges.
- > The notation > represents the DOS, Windows NT, Windows 95, or Windows 98 command prompt.
	- Horizontal or vertical ellipses in format and syntax descriptions indicate that material has been eliminated to simplify a discussion.
- [] Brackets enclose optional items in format and syntax descriptions.
- {} Braces enclose a list from which you must choose an item in format and syntax descriptions.
	- A vertical bar separates items in a list of choices enclosed in {} (braces) in format and syntax descriptions.

## CHAPTER 1

# <span id="page-8-0"></span>Developing Artix Enabled Clients and Servers

*Artix generates stub and skeleton code that provides a developer with a simple model to develop transport independent applications.*

**In this chapter** This chapter discusses the following topics:

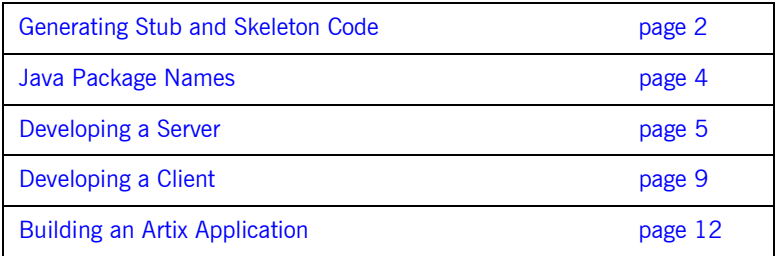

# <span id="page-9-0"></span>**Generating Stub and Skeleton Code**

<span id="page-9-5"></span><span id="page-9-4"></span><span id="page-9-3"></span><span id="page-9-2"></span><span id="page-9-1"></span>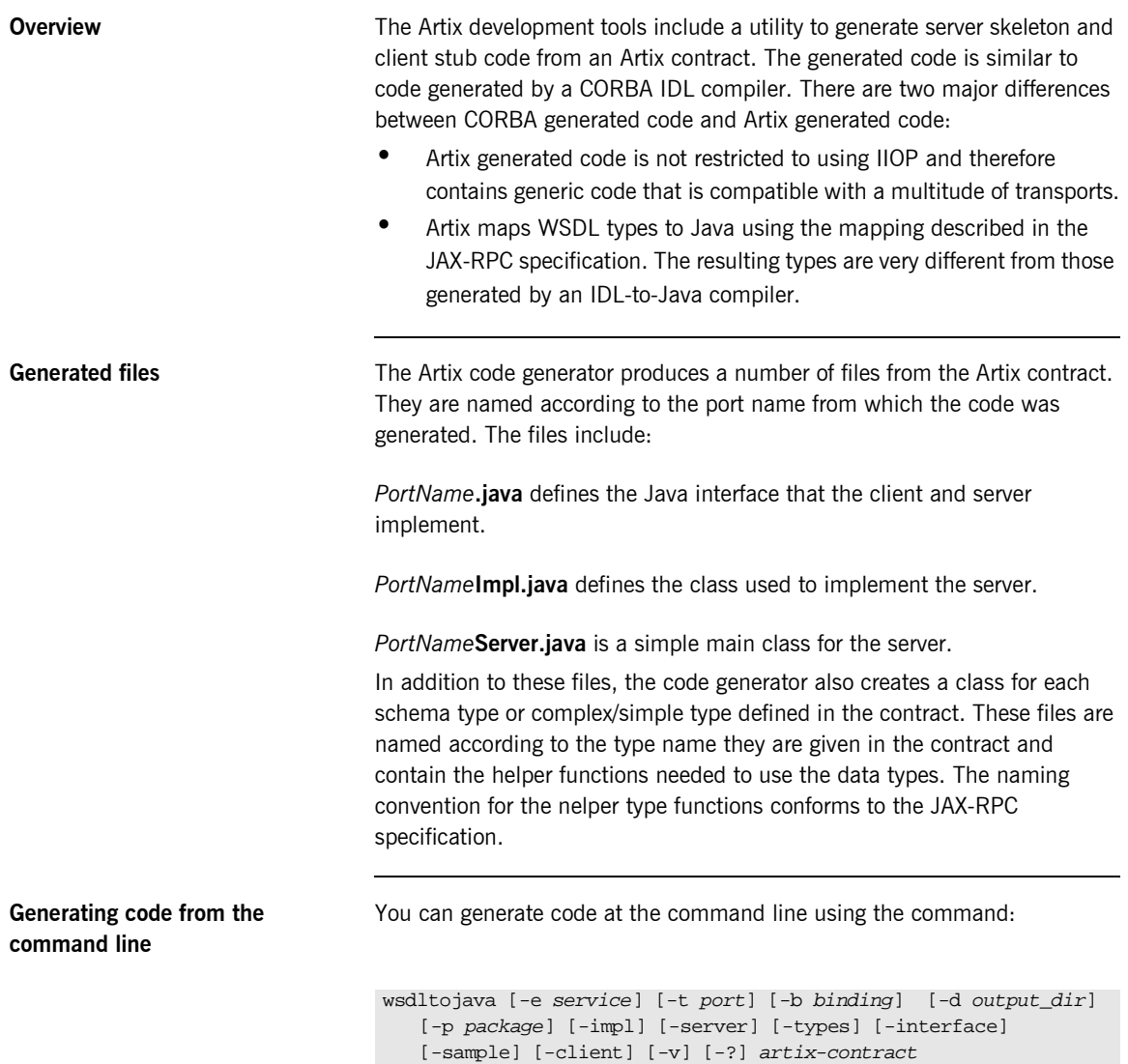

You must specify the location of a valid Artix contract for the code generator to work. The default behavior of wsdltojava is to generate all of the needed java code. You can also supply the following optional parameters to control the portions of the code generated:

<span id="page-10-3"></span><span id="page-10-2"></span><span id="page-10-1"></span><span id="page-10-0"></span>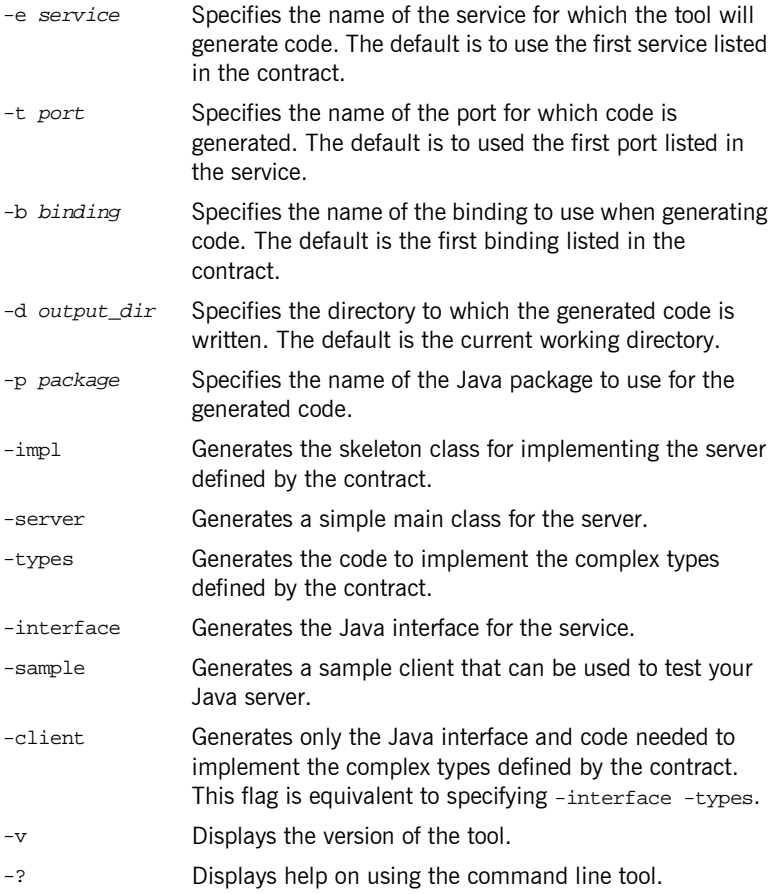

# <span id="page-11-0"></span>**Java Package Names**

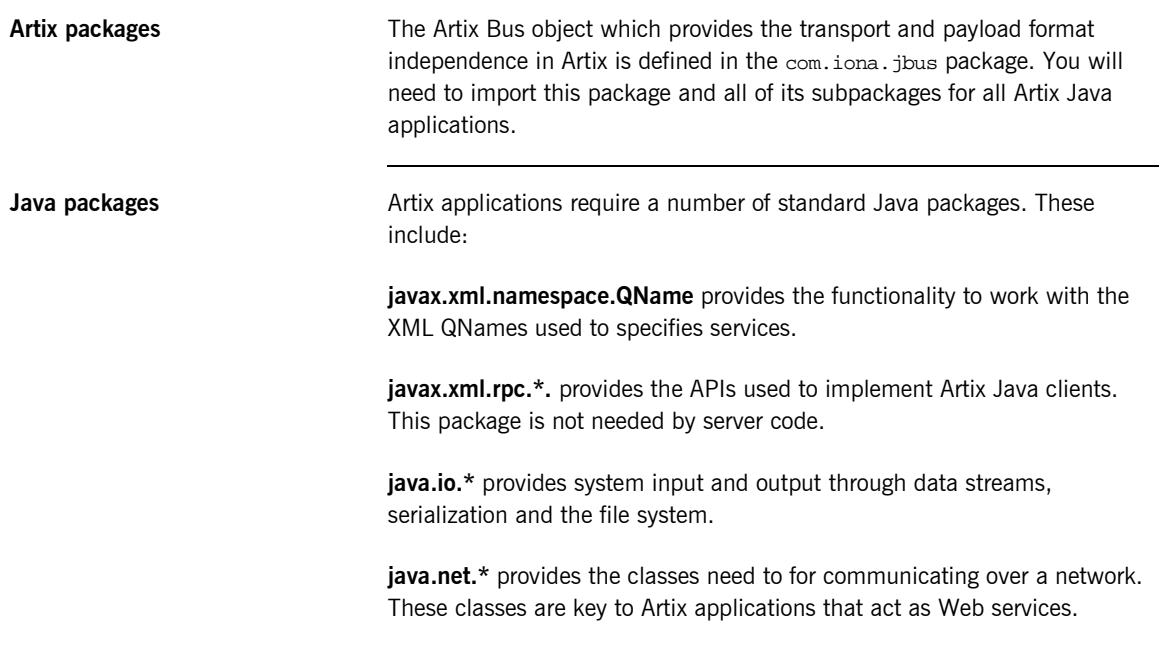

# <span id="page-12-0"></span>**Developing a Server**

<span id="page-12-4"></span><span id="page-12-3"></span><span id="page-12-2"></span><span id="page-12-1"></span>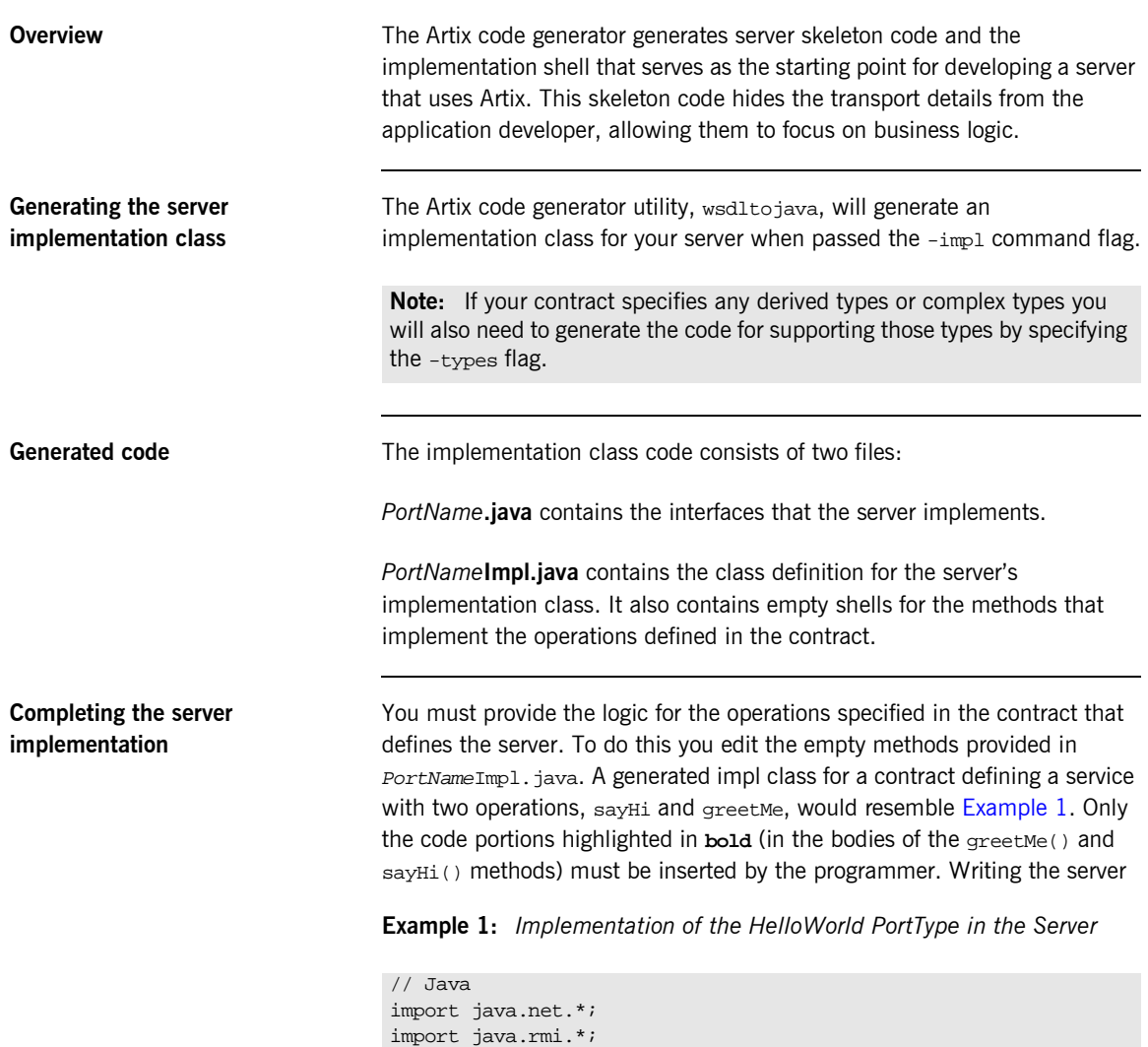

**Example 1:** *Implementation of the HelloWorld PortType in the Server*

```
public class HelloWorldImpl {
     /**
      * greetMe
 * 
      * @param: stringParam0 (String)
      * @return: String
      */
    public String greetMe(String stringParam0) {
         System.out.println("HelloWorldSkel::greetMe called with 
   message: "+stringParam0);
         return "Hello Artix User: "+stringParam0;
     }
     /**
      * sayHi
 * 
      * @return: String
      */
     public String sayHi() {
         System.out.println("HelloWorldSkel::sayHi called");
         return "Greetings from the Artix HelloWorld Server";
     }
```
### <span id="page-13-3"></span>main()

The server main() of an Artix Java server must do three things before it can service requests:

- 1. [Initialize](#page-13-0) the Artix bus.
- 2. [Register](#page-14-0) a factory for the server implementation with the Artix bus.
- 3. [Start](#page-15-0) the Artix bus.

You can use wsdltojava to generate a server main() with the code to perform these steps by using the -server flag. The main() shown in [Example 4 on page 8](#page-15-1) was generated using wsdltojava.

### <span id="page-13-2"></span><span id="page-13-1"></span><span id="page-13-0"></span>**Initializing the bus**

The Artix bus is initialized using  $com.$  iona.  $jbus.Bus.$  init(). The method has the following signature:

static Bus init(String args[]);

This will create a bus instance to host your services, load the Artix configuration information for your application, and load the required plug-ins.

#### <span id="page-14-0"></span>**Registering a factory for the server implementation**

Before the bus can begin processing requests made on your server, you must register a factory for the object that implements the server's business logic with the bus. Registering a factory for the implementation object with the bus allows the bus to create instances of the implementation object to service requests.

To register a factory for your implementation object you create a com.iona.jbus.ServerFactoryBase using the path of the WSDL file describing the service interface and an instance of your implementation object. [Example 2](#page-14-1) shows the code to create a server factory for the HelloWorld service.

#### <span id="page-14-1"></span>**Example 2:** *Creating a ServerFactoryBase*

```
//Java
ServerFactoryBase factory =
   new SingleInstanceFactory("./HelloWorld.wsdl",
                             new HelloWorldImpl());
```
After creating the server factory, you register it with the bus using the bus' registerServerFactory() method. The signature for registerServerFactory() is shown in [Example 3](#page-14-2).

#### <span id="page-14-2"></span>**Example 3:** *registerServerFactory()*

```
void registerServerFactory(QName serviceName,
                            ServerFactoryBase factory,
                            String portName)
throws BusException
```
In addition to the server factory, registerServerFactory() takes the service's QName as specified in the contract defining the service and the name of the WSDL port the service is instantiating.

#### <span id="page-15-0"></span>**Starting the bus**

After the bus is initialized and the server implementation is registered with it, the bus is ready to listen for requests and pass them to the server for processing. To start the bus, you use the bus' run() method. Once the bus is started, it retains control of the process until it is shut down. The server's main() will be blocked until run() returns.

<span id="page-15-1"></span>

<span id="page-15-2"></span>**Completed server main()** [Example 4 on page 8](#page-15-1) shows how the main() for a Java Artix server might look.

```
Example 4: Server main()
```

```
// Java
import com.iona.jbus.*;
import javax.xml.namespace.QName;
public class Server
{
   public static void main(String args[])
   throws Exception
   {
     // Initialize the Artix bus
    Bus bus = Bus.init(args);
     // Register the implementation object factory
     QName name = new QName("http://xmlbus.com/HelloWorld",
                            "HelloWorldService");
     ServerFactoryBase factory = 
       new SingleInstanceFactory("./HelloWorld.wsdl",
                                 new HelloWorldImpl());
     bus.registerServerFactory(name, factory, "HelloWorldPort");
     // Start the Bus
     bus.run();
   }
}
```
# <span id="page-16-0"></span>**Developing a Client**

<span id="page-16-2"></span><span id="page-16-1"></span>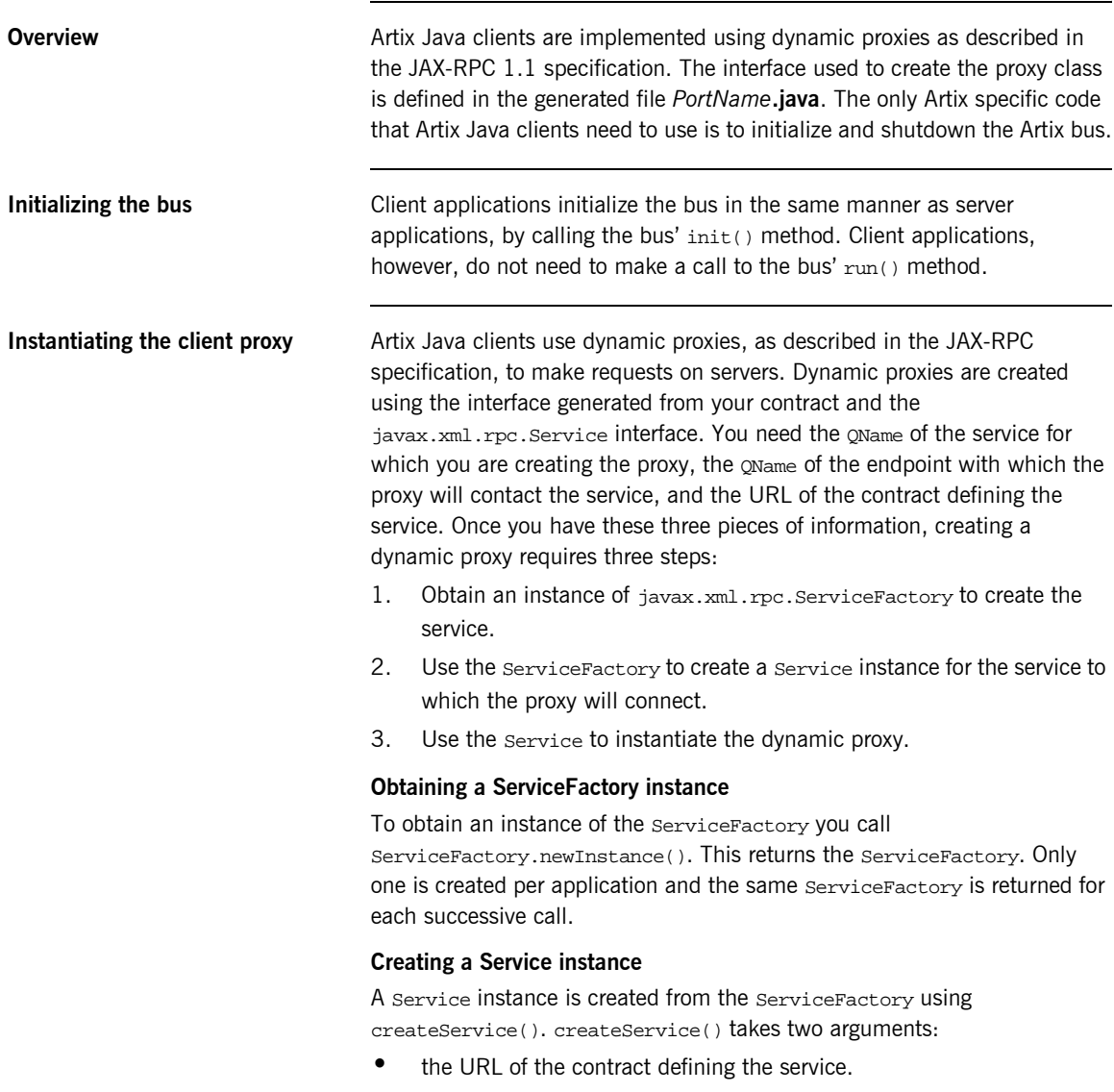

• the service's OName.

#### **Creating the dynamic proxy**

The dynamic proxy is created from the  $S$ ervice using  $q$ etPort().  $q$ etPort() takes two arguments:

- **ï** the QName of the endpoint with which the proxy contacts the service.
- **•** the name of the generated Java interface in *PortName*.java with .class appended. For example, if the generated interfaceís name is HelloWorld, this argument would be HelloWorld.class.

getPort() returns an instance of java.rmi.Remote that must be cast to the generated interface.

**Shutting the bus down** Unlike a server that must shut down the bus from a separate thread, clients do not typically make a call to the bus'  $run()$  method and can simply call shutdown() on the bus before the main thread exits. It is advisable to pass true to shutdown() to ensure that the bus is fully shutdown before exiting.

<span id="page-17-0"></span>Full client code **An Artix Java client developed to access the service HelloWorldService will** look similar to [Example 5](#page-17-0).

**Example 5:** *Client Code*

```
import java.util.*;
   import java.io.*;
   import java.net.*;
   import java.rmi.*;
   import javax.xml.namespace.OName;
   import javax.xml.rpc.*;
   import com.iona.jbus.Bus;
   public class HelloWorldClient
    {
      public static void main (String args[]) throws Exception
     {
1 Bus bus = Bus.init(args);
2 QName name = new QName("http://xmlbus.com/HelloWorld",
                               "HelloWorldService");
```
### **Example 5:** *Client Code*

```
3 QName portName = new QName("","HelloWorldPort");
4 String wsdlPath = 
      "file:/C:/IONA/artix/1.3/demos/java/hello_world/http_soap/Hel
      loWorld.wsdl";
       URL wsdlLocation = new File(wsdlPath).toURL();
5 ServiceFactory factory = ServiceFactory.newInstance();
6 Service service = factory.createService(wsdlLocation, name);
7 HelloWorld impl = (HelloWorld)service.getPort(portName,
                                                HelloWorld.class);
8 String string_out;
       string out = impl.sayHi();
       System.out.println(string_out);
9 bus.shutdown(true);
        }
    }
```
The code does the following:

- <span id="page-18-0"></span>1. The com.iona.jbus.Bus.init() function initializes the bus.
- <span id="page-18-1"></span>2. Creates the service's OName.
- <span id="page-18-2"></span>3. Creates the QName of the endpoint with which the proxy will contact the service.
- <span id="page-18-3"></span>4. Creates the URL of the contract defining the service.
- <span id="page-18-4"></span>5. The newInstance() function returns the ServiceFactory.
- <span id="page-18-5"></span>6. The createService() function instantiates the Service from which the dynamic proxy is created.
- <span id="page-18-6"></span>7. The getPort() function returns a dynamic proxy to the HelloWorld service. getPort() returns an instance of java.rmi.Remote that must be cast to the interface defining the service.
- <span id="page-18-7"></span>8. Make a call on the proxy to request service.
- <span id="page-18-8"></span>9. Shutdown the bus.

# <span id="page-19-0"></span>**Building an Artix Application**

**Required jar files** Artix Java applications require that the following Artix jar files are in your class path:

- **ï** it\_bus.jar
- **ï** it\_wsdl.jar
- **ï** it\_ws\_reflect.jar
- **ï** ifc.jar

You also need to ensure that the Artix version of  $jaxrpc-api.jar$  is used to build your Artix application. The simplest way to make sure the correct version is used is to prepend *artix\_install\_dir*\artix\1.3\lib to your class path.

# <span id="page-20-0"></span>Index

## **B**

binding name [specifying to code generator 3](#page-10-0) [Bus.init\(\) 9](#page-16-1) [Bus.run\(\) 9](#page-16-2)

## **C**

[client stub code 2](#page-9-1) [Code generation 2](#page-9-1) code generation [from the command line 2](#page-9-2) [impl flag 5](#page-12-2) code generator [command-line 2](#page-9-3) [files generated 2](#page-9-4)

### **D**

[developing a server 5](#page-12-3)

### **I**

[init\(\) function 6,](#page-13-1) [9](#page-16-1) [Initializing the Bus 6](#page-13-2) [IT\\_Bus::init\(\) 6](#page-13-1)

### **P**

port [specifying to code generator 3](#page-10-1)

### **R**

[run\(\) function 9](#page-16-2)

### **S**

server [developing 5](#page-12-3) [implementation class 5](#page-12-4) [main\(\) function 6](#page-13-3) [server skeleton code 2](#page-9-1) service name [specifying to code generator 3](#page-10-2) [Shutting the Bus down 8](#page-15-2) skeleton code

[generating with wsdltojava 3](#page-10-3)

### **W**

[wsdltojava 2](#page-9-5) [command-line switches 2](#page-9-3) [files generated 2](#page-9-4)